Welcome
Mr. Matthews
and
Dr. Vandenberg

SEG

Preliminary Design

December 8, 2004

#### SEG

#### **Preliminary Design Presentation**

Programming Contest Scoreboard and Submission

Paul Califano – Introduction and Conclusion George Reese – Prototypes and Data Stores Mark St. Hilaire – GUI Testing

#### Data Stores for Solution Submissions

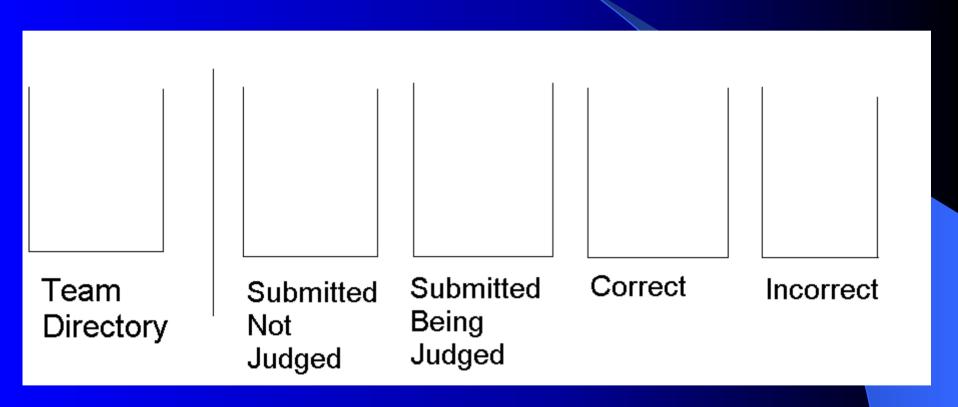

### Actions in Data Stores

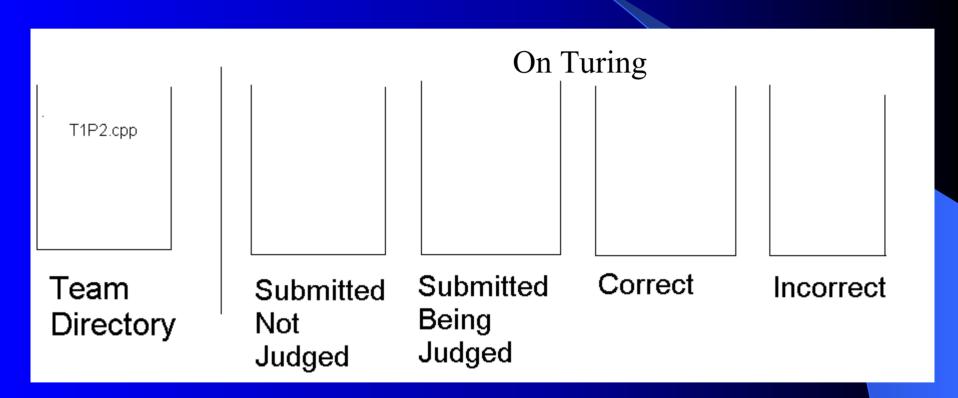

# Actions in Data Stores (Submit)

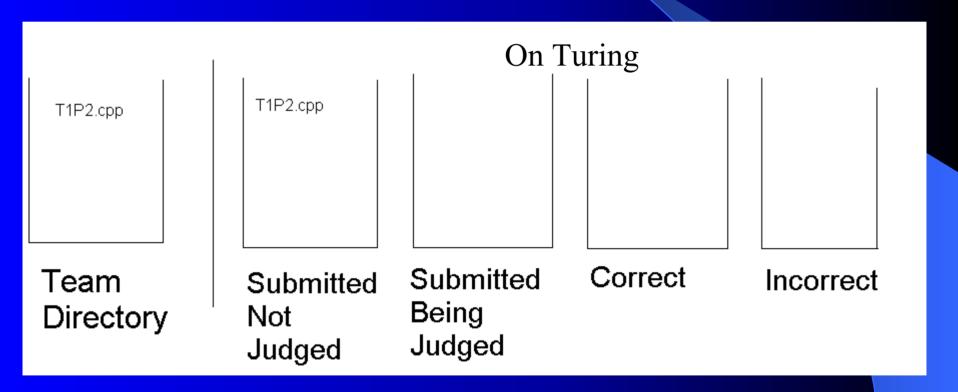

## When a team submits a Question to Judges

T1P1.txt

On Turing

Questions Submitted

# Actions in Data Stores (Selected by Judge)

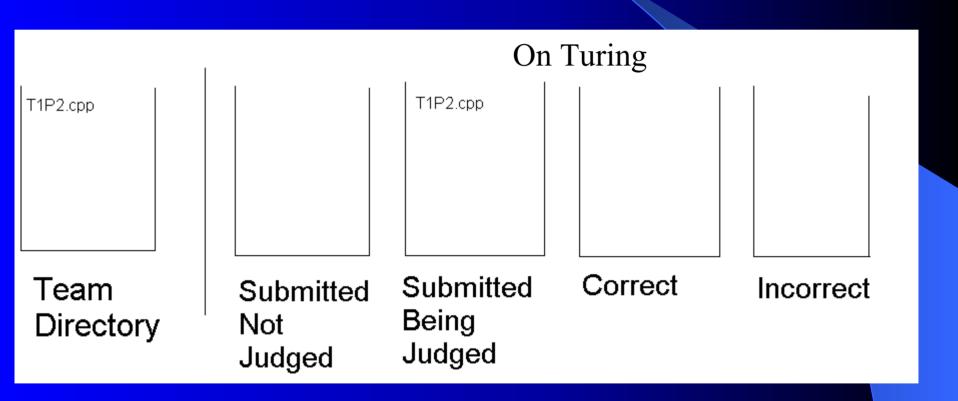

# Actions in Data Stores (Correct)

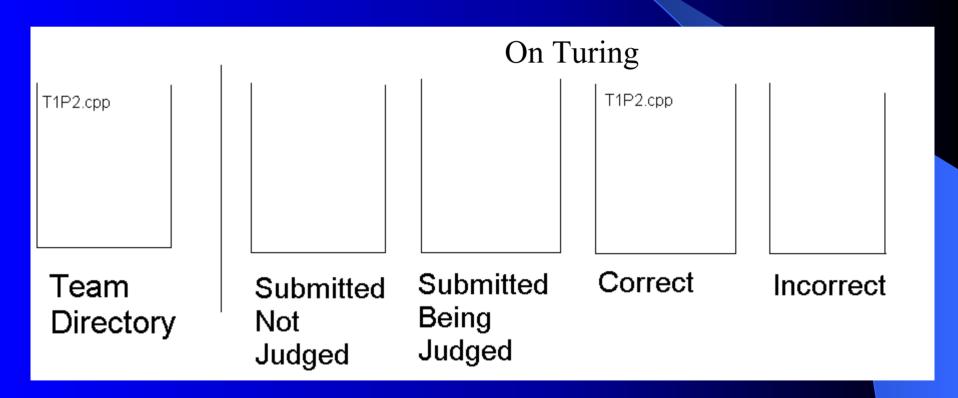

# Actions in Data Stores (Selected by Judge)

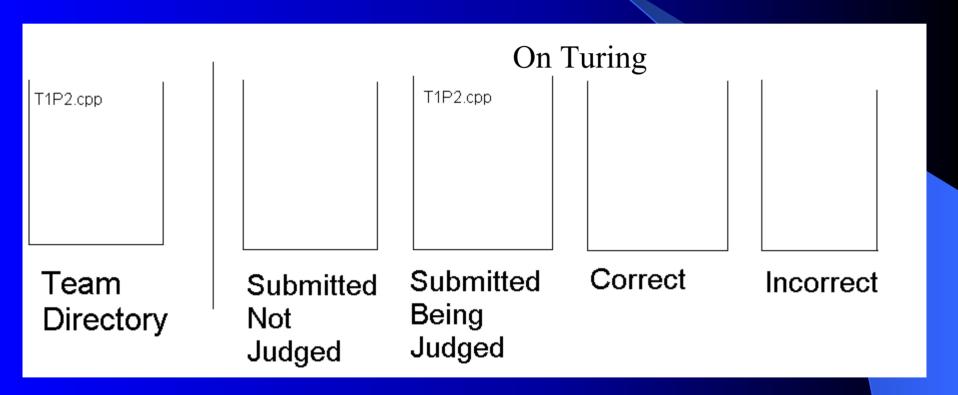

# Actions in Data Stores (Incorrect)

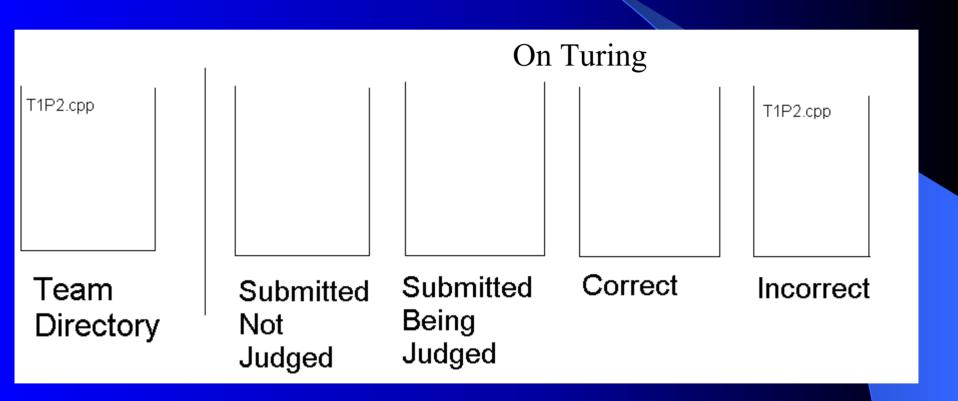

## When a team submits a Question to Judges

T1P1.txt

On Turing

Questions Submitted

## When a Judge Selects a question to answer

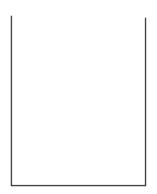

On Turing

Questions Submitted

## Contest Home Page and Previous Problems Page

- The Contest Page has links to the Scoreboard, links to Mr. Matthews and Dr. Vandenberg's email, as well as their email accounts in text.
- The Previous Problems has links to files with problems from other contests.
   (Prototype currently says to be done with PDF, but it will be done with text).

### Scoreboard Array

|    | Δ | В  | _ | n | F | F       | G | Н  | 1 | l ı | I/   |
|----|---|----|---|---|---|---------|---|----|---|-----|------|
|    |   | U  |   |   |   | '       | 0 | 11 | ' |     |      |
| 1  |   |    |   |   |   | Problem |   |    |   |     |      |
| 2  |   |    | 1 | 2 | 3 | 4       | 5 | 6  | 7 | :   | Time |
| 3  |   | 1  |   |   |   |         |   |    |   |     |      |
| 4  | Τ | 2  |   |   |   |         |   |    |   |     |      |
| 5  | E | 3  |   |   |   |         |   |    |   |     |      |
| 6  | А | 4  |   |   |   |         |   |    |   |     |      |
| 7  | M | 5  |   |   |   |         |   |    |   |     |      |
| 8  | S | 6  |   |   |   |         |   |    |   |     |      |
| 9  |   | 7  |   |   |   |         |   |    |   |     |      |
| 10 |   | 8  |   |   |   |         |   |    |   |     |      |
| 11 |   | 9  |   |   |   |         |   |    |   |     |      |
| 12 |   | 10 |   |   |   |         |   |    |   |     |      |

## Scoreboard Array with Information

|    | Α | В             | С    | D    | Е        | F | G | Н | I | J | K    |
|----|---|---------------|------|------|----------|---|---|---|---|---|------|
| 1  |   |               |      |      | Problems |   |   |   |   |   |      |
| 2  |   |               | 1    | 2    | 3        | 4 | 5 | 6 | 7 |   | Time |
| 3  |   | Albany        |      |      |          |   |   |   |   |   |      |
| 4  | Τ | Bethlehem     | 9:30 |      | 10:00    |   |   |   |   | 2 | 1:30 |
| 5  | E | Brunswick     |      |      |          |   |   |   |   |   |      |
| 6  | А | Guilderland   |      |      | 9:20     |   |   |   |   | 1 | 0:20 |
| 7  | М | Mechanicville |      |      |          |   |   |   |   |   |      |
| 8  | S | Niskyuna      |      |      |          |   |   |   |   |   |      |
| 9  |   | Schenectady   |      |      |          |   |   |   |   |   |      |
| 10 |   | Shaker        |      | 9:30 | 10:15    |   |   |   |   | 2 | 1:45 |
| 11 |   | Troy          |      |      |          |   |   |   |   |   |      |
| 12 |   |               |      |      |          |   |   |   |   |   |      |

# Scoreboard Array When Information Changes

|    | Α | В             | C     | D    | Е     | F       | G | H |  | J | K    |
|----|---|---------------|-------|------|-------|---------|---|---|--|---|------|
| 1  |   |               |       |      |       | Problem | S |   |  |   |      |
| 2  |   |               | 1     | 2    | 3     | 4       | 5 | 6 |  |   | Time |
| 3  |   | Albany        |       |      |       |         |   |   |  |   |      |
| 4  | Т | Bethlehem     | 9:30  |      | 10:00 |         |   |   |  | 2 | 1:30 |
| 5  | E | Brunswick     |       |      |       |         |   |   |  |   |      |
| 6  | А | Guilderland   | 10:00 |      | 9:20  |         |   |   |  | 2 | 1:20 |
| 7  | М | Mechanicville |       |      |       |         |   |   |  |   |      |
| 8  | S | Niskyuna      |       |      |       |         |   |   |  |   |      |
| 9  |   | Schenectady   |       |      |       |         |   |   |  |   |      |
| 10 |   | Shaker        |       | 9:30 | 10:15 |         |   |   |  | 2 | 1:45 |
| 11 |   | Troy          |       |      |       |         |   |   |  |   |      |
| 12 |   |               |       |      |       |         |   |   |  |   |      |

### **GUI Testing**

Teams
Judges
Contest Website
Scoreboard

#### Team Websites

- Status bar displays correct status based on what directory the files are located.
- Only one radio button can be selected.
- When a team selects to submit a solution, a new section is displayed
- When a team submits a solution, only one language can be selected.
- Submit button submits specified solution as well as refreshing back to the team home page.
- A team can choose to view one of seven message boards of clarifications, one for each problem.

### Team Websites (cont.)

- When a team selects to ask a question to judges, a new section is displayed.
- A team can enter a question in the text box, and submit it to the judges. When a team hits submit, it refreshes back to the team home page.
- A team can view the scoreboard in a new web browser when they click the scoreboard button.
- A team can view the scoreboard, in a new web browser when clicking the scoreboard button.

### **GUI Testing**

Teams

Judges
Contest Website
Scoreboard

### Judges Websites

- Queues on web site have items viewable.
- When a judge selects to judge a solution, a new section is displayed with text boxes showing the team number and problem number.
- A judge can only select one response to the teams and when the response is sent, the web page is refreshed to the Judge home page.

### Judges Websites (cont)

- When a judge selects to answer a question, a new section is displayed.
- When a judge enters an answer, he/she may choose to submit it to just the team, or to a message board to be viewed by each team. When the answer is submitted, their browser is refreshed to their home page.
- Judges can view the Scoreboard, in a new web browser, but clicking the "Scoreboard" button.

### **GUI** Testing

Teams

Judges

Contest Website
Scoreboard

#### Contest Website

- Links between pages are functional.
- Links to emails for Mr. Matthews and Dr. Vandenberg opens up Microsoft Outlook.
- Make sure the links to the problems opens up an HTML text file.
- Make sure a user can get to the scoreboard, in a new browser, using the "Scoreboard" link.

### **GUI** Testing

Teams

Judges

Contest Website

Scoreboard

#### Scoreboard

- Make sure the Scoreboard is viewable.
- The information in the matrix is presented correctly.
- Scoring is calculated correctly.
- When the page updates, it repositions the teams on the scoreboard.

### Linear Sequential Model

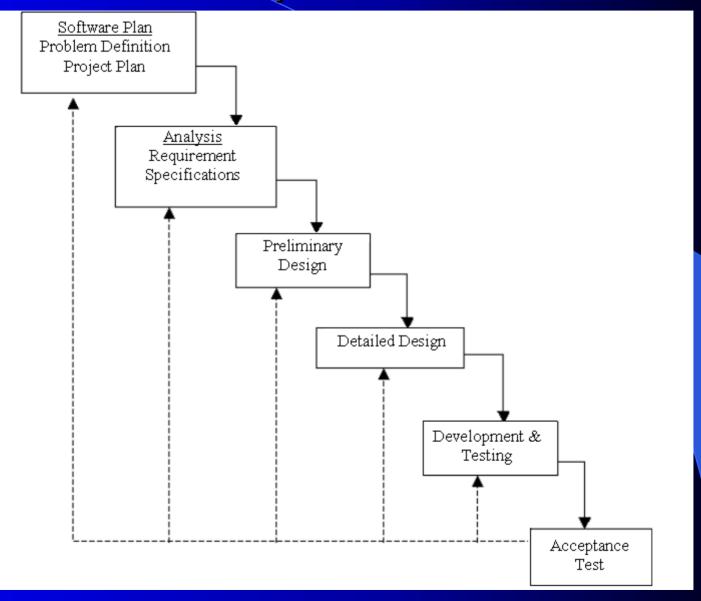

### **Gantt Chart**

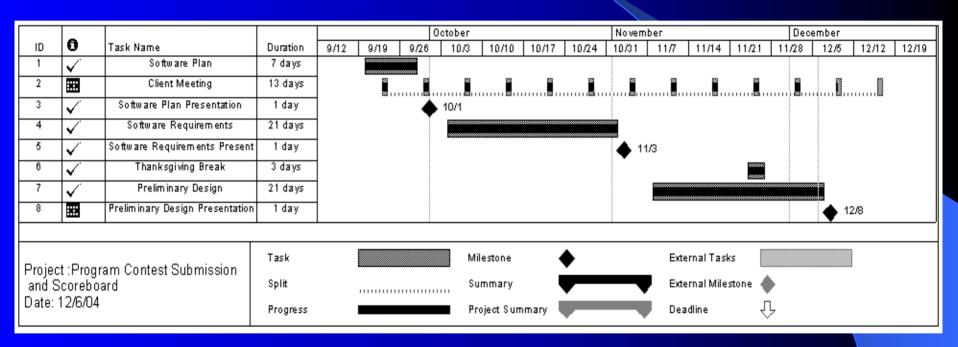

#### Next Semester

Detailed Design – March 1, 2005

Acceptance Test – April 21, 2005

#### Thank You!

Any Questions?